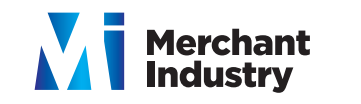

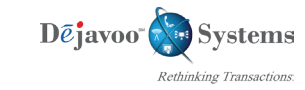

**Terminal Help Desk 1-877-358-6797 opt 2**

**Support@DejavooSystems.com**

## **RETAIL**

**Restaurant Quick Reference Guide -** Touch Screen Z Line Models Z6, Z9 & Z11 - EMV

These steps have been provided as a guide for assistance with your Dejavoo Touch Screen Payment Device

**Note:** The terminal's idle prompt is the main **"Credit / Sale … Enter Amount"** Screen

1. Tap the word "Credit" then Tap the word Debit for "Debit / Sale Enter Amount" 2. Input **Sale Amount** and press **OK** 3. Insert Chip Card 4. When prompted tap "YES" 5. Input PIN # on PIN Pad and press **OK** 6. Press **OK** to confirm Sale Amount **SETTLE THE OPEN BATCH** 1. From the idle prompt tap the **Favorites icons** on the display:  $\left\{\right\}$ 2. Tap **CORE SETTLE DAILY BATCH** 3. If prompted input Manager Password (1234 default) • Terminal communicates with the Host • Settle Report Prints **SWIPED OR MANUAL CREDIT SALE RETURN TRANSACTION** 1. Tap the word "Sale" then Tap the word RETURN for "Credit/ Return Enter Amount" 2. input **RETURN** Amount and press **OK** 3. If prompted input Manager Password (1234 default) 4. Insert Chip Card 5. When prompted tap "YES" 6. Receipts Print **CHIP CREDIT SALE** 1. Input **Sale Amount** and press **OK** 2. Insert Chip Card 3. Press **OK** to confirm Sale Amount **VOID TRANSACTION** 1. Tap the word "Sale" then Tap the word Void for "Credit/ Void Enter Amount" 2. input **VOID Amount** and press **OK** 3. If prompted input Manager Password (1234 default) 4. Insert Chip Card 5. When prompted tap "YES" 6. Receipts Print 1. Input **Sale Amount** and press **OK** 2. **Swipe** or **Manually Enter** Card # 3. Press **OK** to confirm Sale Amount **DEBIT SALE**

**Merchant Industry, LLC 3636 33rd Street Suite 206 Astoria, NY 11106 | 1-866-811-1005 | www.MerchantIndustry.com**

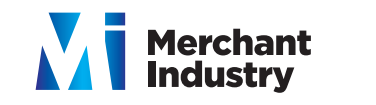

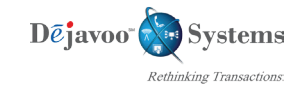

## **RETAIL**

**Restaurant Quick Reference Guide -** Touch Screen Z Line Models Z6, Z9 & Z11 - EMV

These steps have been provided as a guide for assistance with your Dejavoo Touch Screen Payment Device

**Note:** The terminal's idle prompt is the main **"Credit / Sale … Enter Amount"** Screen

**Terminal Help Desk 1-877-358-6797 opt 2 Support@DejavooSystems.com**

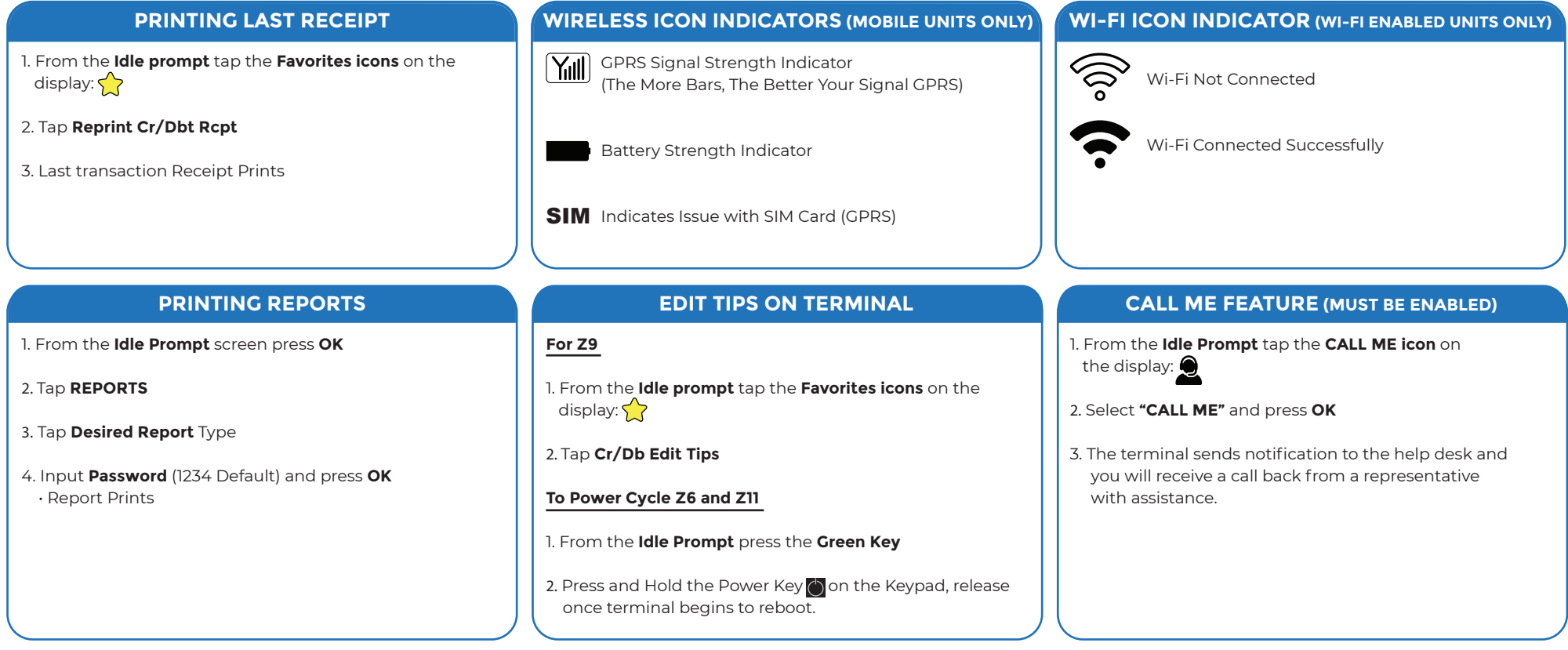